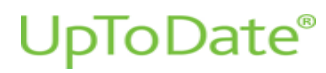

2022 년 5 월 17 일

매일 의료 현장에서 UpToDate 를 사용해 주셔서 감사합니다. UpToDate 개인 계정을 새롭게 등록하는 과정에서 한 가지 변경사항이 있어 안내 드립니다.

이제부터는 새롭게 개인 계정을 등록하는 사용자를 대상으로 기존 비밀번호 확인과 함께 이메일 코드 입력의 추가 인증이 실시됩니다. 개인 계정의 신규 등록자의 경우, 등록 정보를 입력한 후 '확인 코드 보내기' 를 Send Verification Code 클릭합니다.

입력한 이메일 주소에서 확인 코드를 확인한 후, 등록 양식으로 돌아가서 확인 코드를 입력하고 제출을 클릭합니다. 계정을 성공적으로 등록하면 라이선스 동의 화면이 표시됩니다.

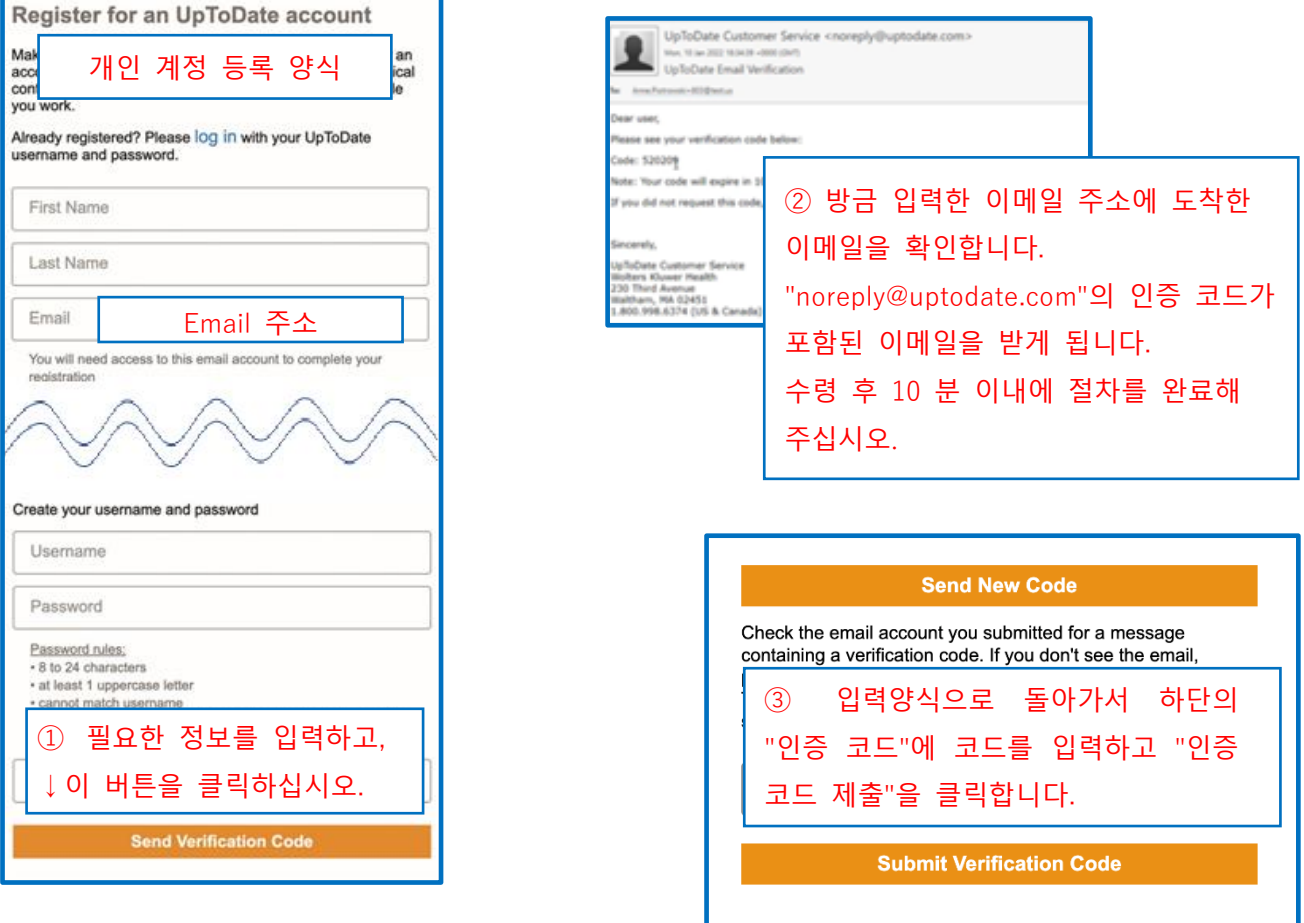

\* 이 절차는 새 계정을 만들거나 기존 계정의 이메일 주소를 변경할 때 필요합니다.

\* 이미 계정이 있는 경우, 기관 이름이 표시되는 UpToDate 메인 페이지에서 로그인하여 사용할 수 있습니다.

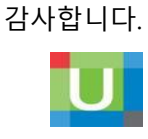